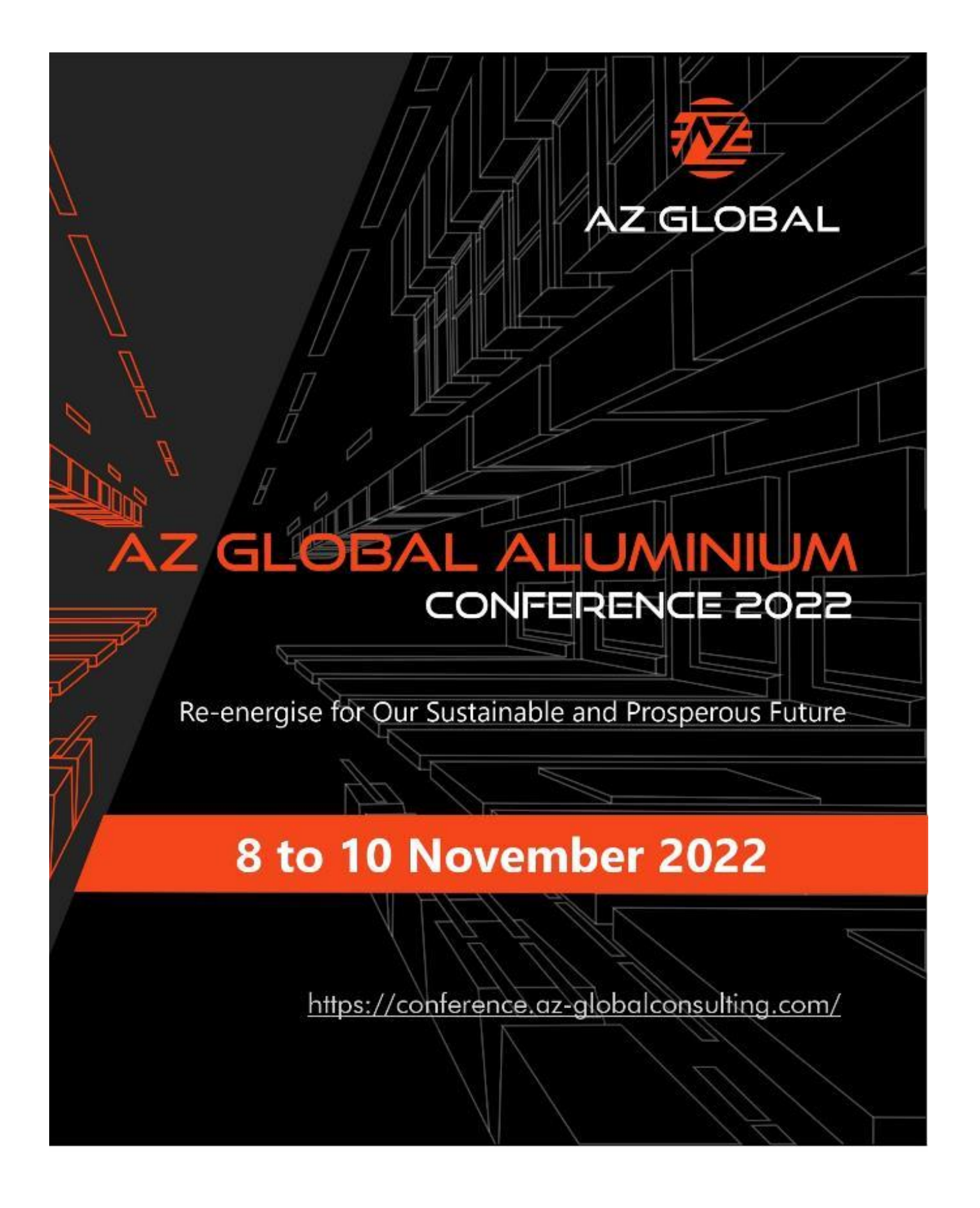

#### OBAL AI. ONLINE CONFERENCE 2022

8 to 10 November 2022

**AZ GLOBAL** 

#### *Delegates enjoy full access to the conference and its facilities*

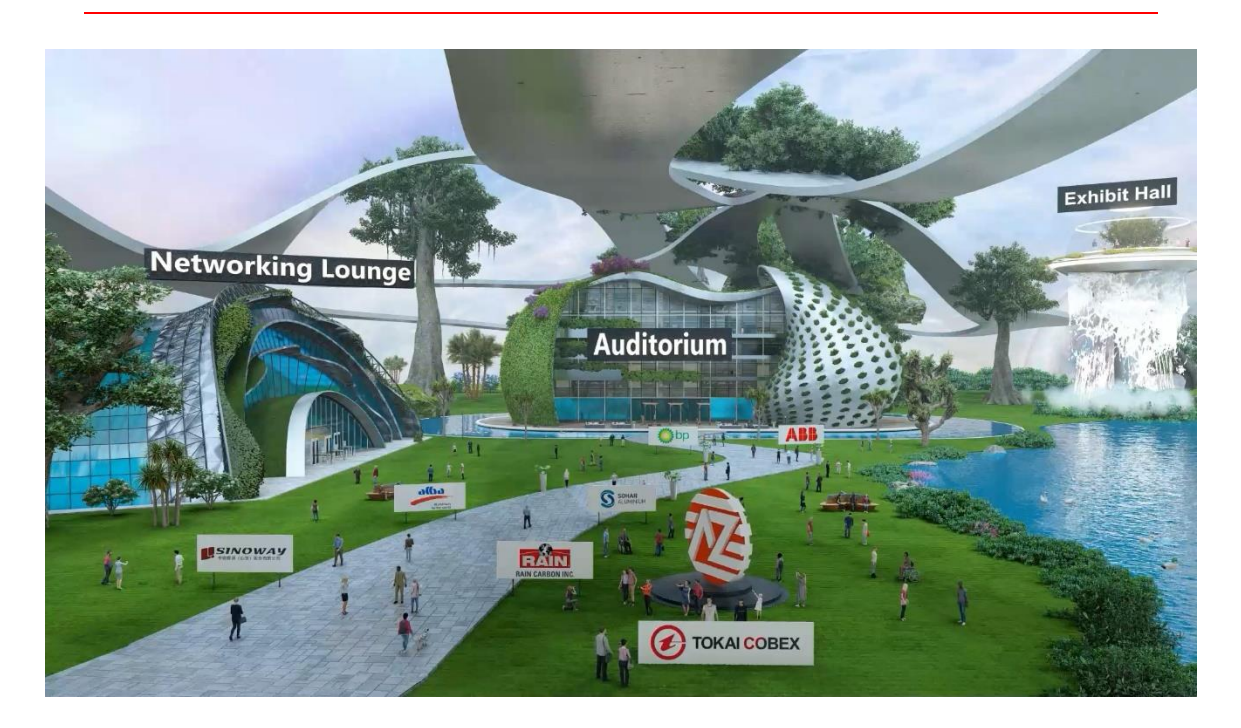

We provide you with many exciting functions to help you make the most of your experience:

- Interactive auditorium and speakers' discussions
- Multiple networking opportunities
- Exhibition area where you can video chat and collect brochures
- Delegate bag with papers and magazines

You can also

• Make your own schedule by marking your interesting sessions How it works? [https://vfairssupport.zendesk.com/hc/en-us/articles/4411158435345-How](https://vfairssupport.zendesk.com/hc/en-us/articles/4411158435345-How-to-create-your-personalized-agenda-)[to-create-your-personalized-agenda-](https://vfairssupport.zendesk.com/hc/en-us/articles/4411158435345-How-to-create-your-personalized-agenda-)

#### **Check our Helpdesk**

- Connect with us any time: 24 Hours assistance for all delegates.
- Video Meet: you can video call us privately.
- Text Chats: you can chat privately with us to assist you.

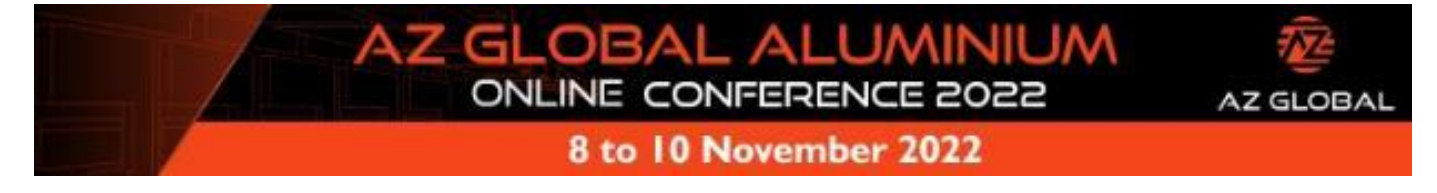

## **Conference**

Access live or on-demand conference content. Engage with the speakers, voice your queries in Q&A sessions for 24hrs, participate in specialized workshops polls and surveys.

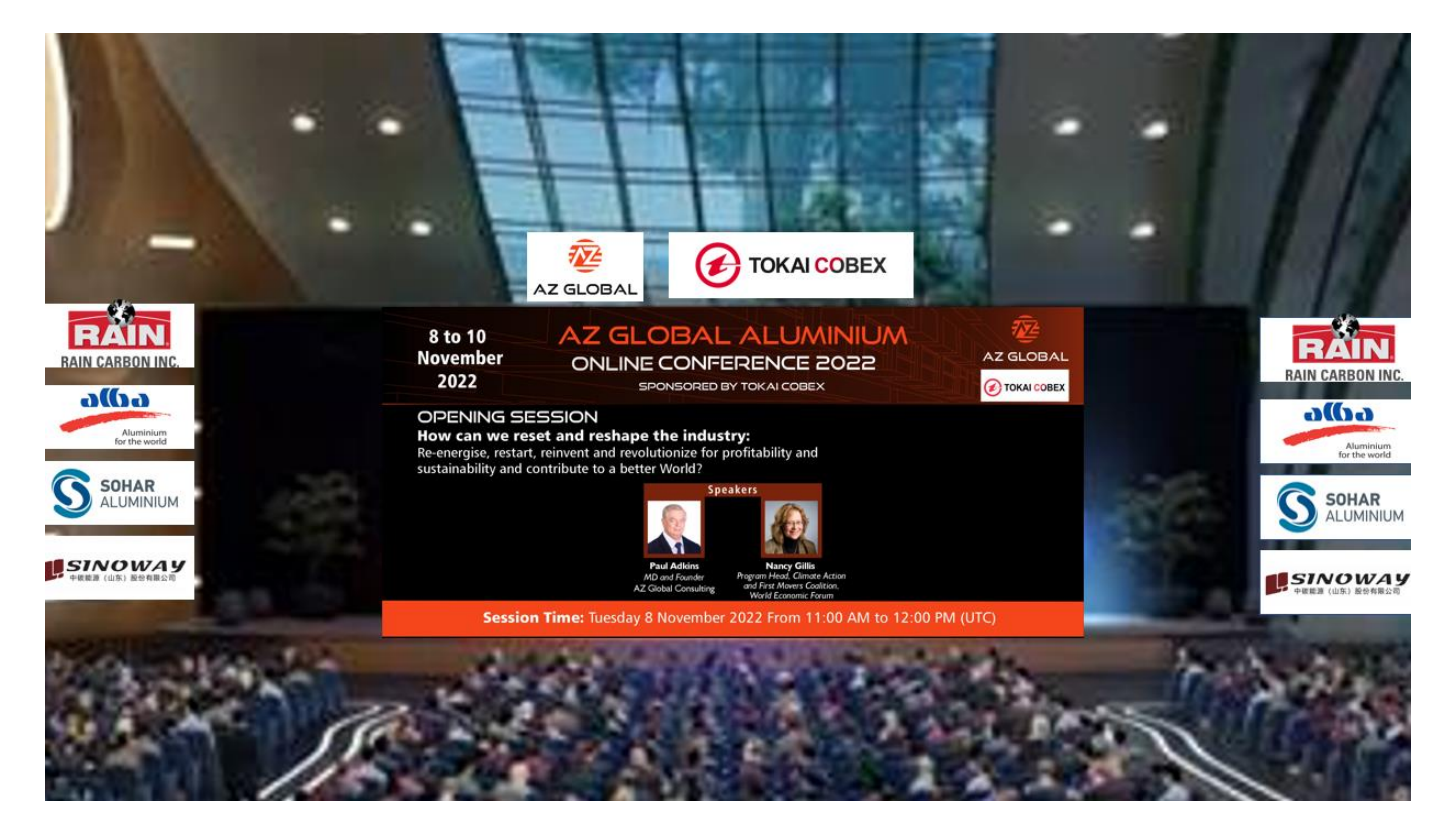

- **Attend** the conference live sessions and insightful panel discussions by our panelists.
- **Polls and Live Contests:** this will be run by the moderator or the speaker during the session to engage with the participants. It is public and seen by all attendees.
- **Q&A:** this button allows you to send your questions for any specific session 24 hours prior to the conference. Anytime throughout the session and during the conference. You can even use the checkbox to ask your question anonymously.
- **Anonymity:** Questions can be voiced anonymously if you wish to do so. You just need to select that option.
- **Agenda:** you can save any session and link it to your calendar (outlook, google or other) to notify you when it is on.

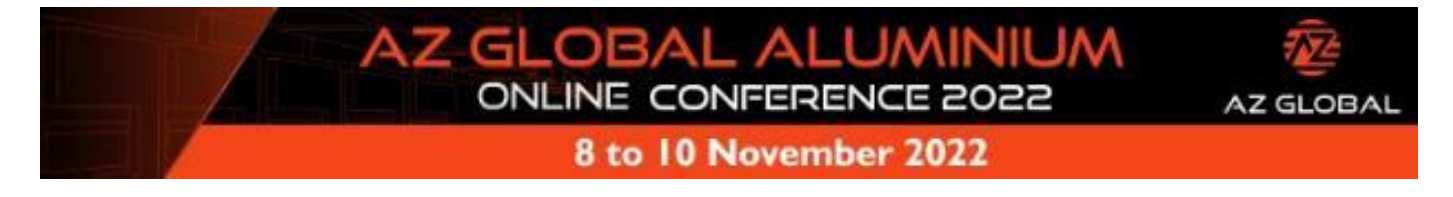

#### **Exhibition**

Engage with the exhibitors via chat or video call. Exchange your business card, download corporate brochures and videos into your virtual briefcase which you can download or email to yourself.

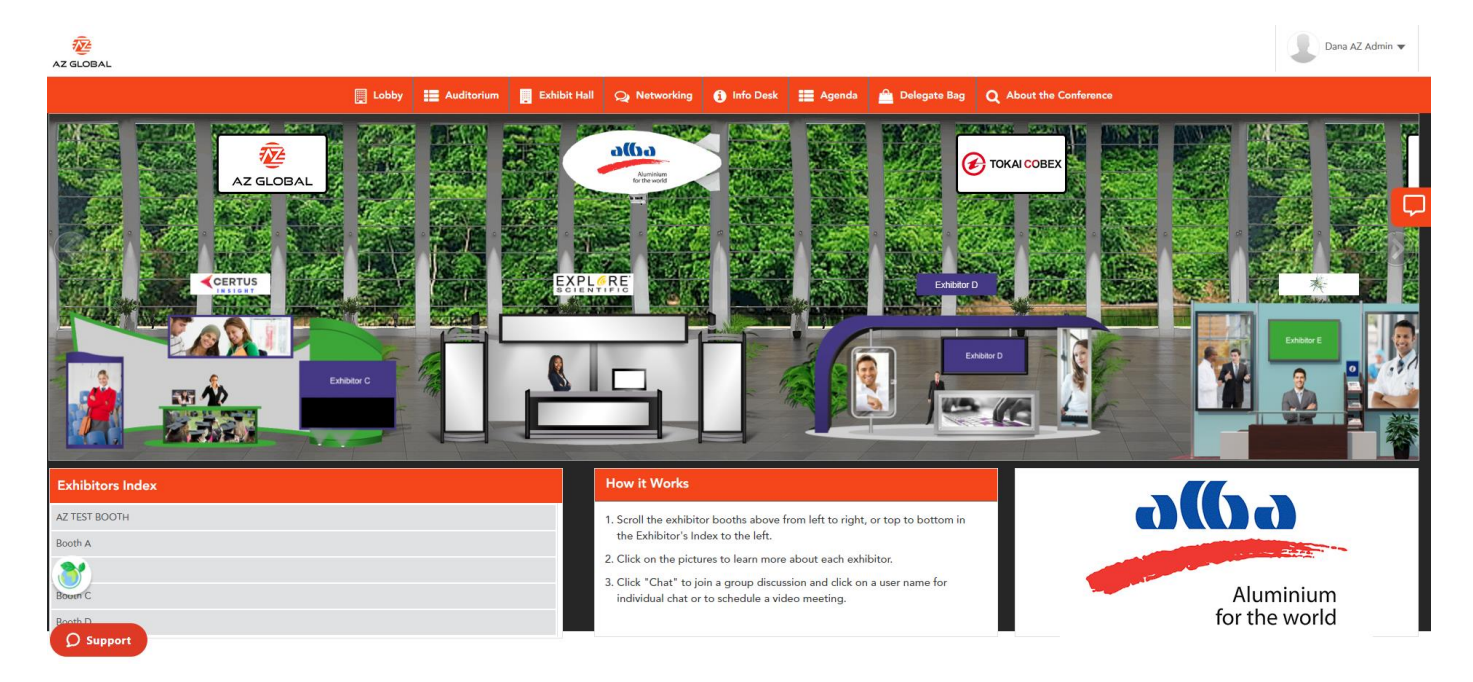

- **Scroll and click on one Booth:** you can view the exhibitor catalogues and videos.
- **Video Meet:** you can video call privately with the representatives at that booth.
- Text Chats: you can chat privately with the representatives at that booth.
- **Booth Public Chat Room:** this is a public forum for that particular booth which can be seen by all.

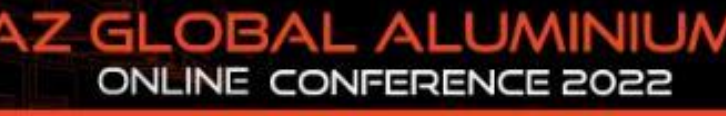

8 to 10 November 2022

**AZ GLOBAL** 

## Networking Lounge

View and filter the list of registered attendees (by name, company, country, industry or interest) and invite delegates for one-to-one chats, video calls, private meetings, or public announcements. The platform's smart networking feature will also help you locate attendees, matching your predefined interests, join or start group chats and group video calls…etc.

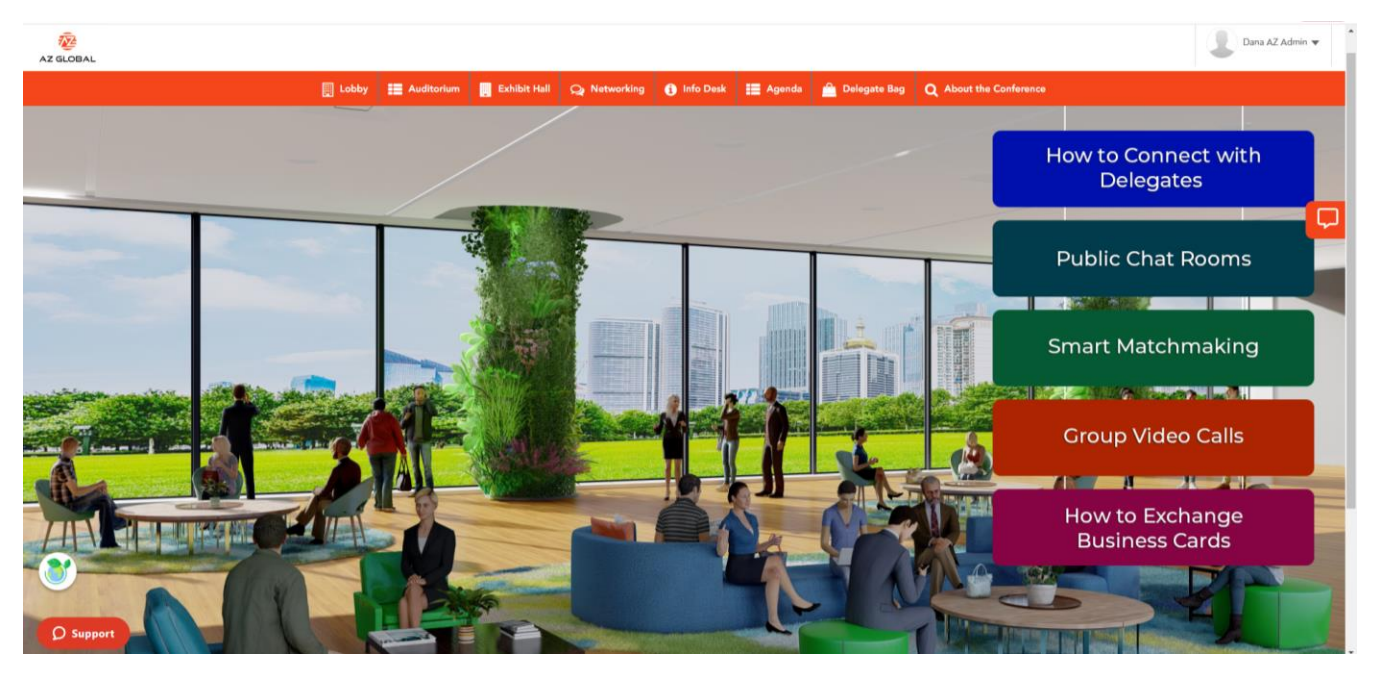

• Smart Matchmaking: you will have a list of questions to answer for the algorithm of the platform to help you match with likeminded professionals.

How it works: [https://vepimg.b8cdn.com/uploads/vjfnew/3395/content/files/1666262881how-to](https://vepimg.b8cdn.com/uploads/vjfnew/3395/content/files/1666262881how-to-use-the-smart-video-matchmaking-in-az-global-pdf1666262881.pdf)[use-the-smart-video-matchmaking-in-az-global-pdf1666262881.pdf](https://vepimg.b8cdn.com/uploads/vjfnew/3395/content/files/1666262881how-to-use-the-smart-video-matchmaking-in-az-global-pdf1666262881.pdf)

**Exchange Business Cards:** you can send your business card (contacts details) to any other delegates.

How it works: [https://vepimg.b8cdn.com/uploads/vjfnew/8433/content/docs/1666062777how-to](https://vepimg.b8cdn.com/uploads/vjfnew/8433/content/docs/1666062777how-to-contact-card-in-az-global-pdf1666062777.pdf)[contact-card-in-az-global-pdf1666062777.pdf](https://vepimg.b8cdn.com/uploads/vjfnew/8433/content/docs/1666062777how-to-contact-card-in-az-global-pdf1666062777.pdf)

# ONLINE CONFERENCE 2022

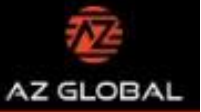

8 to 10 November 2022

- View and Meet Delegates: You will be able to see all the registered attendees of the conference throughout the days of the event. You can filter through them through specific fields. You can see if the person is available online by clicking on their chat box and it will mention if that person is currently online. You can also leave them a message if they are offline.
- Group Video Calls: Meetings can be scheduled with other attendees. Up to 100 people can join one group. Up to 12 screens can be switched on at one point in time. The public can see who is meeting.

How it works: [https://vepimg.b8cdn.com/uploads/vjfnew/3395/content/files/1666262911how-to](https://vepimg.b8cdn.com/uploads/vjfnew/3395/content/files/1666262911how-to-use-group-video-calls-in-az-global-pdf1666262911.pdf)[use-group-video-calls-in-az-global-pdf1666262911.pdf](https://vepimg.b8cdn.com/uploads/vjfnew/3395/content/files/1666262911how-to-use-group-video-calls-in-az-global-pdf1666262911.pdf)

• Public Chat Rooms. These are public rooms where all attendees can join and chat publicly in group and all other attendees can read the chat. How it works:

[https://vepimg.b8cdn.com/uploads/vjfnew/3395/content/files/1666262895how-to-use](https://vepimg.b8cdn.com/uploads/vjfnew/3395/content/files/1666262895how-to-use-the-public-chat-rooms-in-az-global-pdf1666262895.pdf)[the-public-chat-rooms-in-az-global-pdf1666262895.pdf](https://vepimg.b8cdn.com/uploads/vjfnew/3395/content/files/1666262895how-to-use-the-public-chat-rooms-in-az-global-pdf1666262895.pdf)

- Private Video Calls: any attendee can initiate a video call privately just by clicking on another attendee's name and then "Chat Now" and then click on the video icon. This conversation will be private. If you want to add more people into your private video call you can share the link with them.
- Private Chats: any attendee can initiate a conversation privately just by clicking on other attendee's name and the "Chat Now" and then the text field. This conversation will be private. How it works:

[https://vepimg.b8cdn.com/uploads/vjfnew/3395/content/files/1666262895how-to-use](https://vepimg.b8cdn.com/uploads/vjfnew/3395/content/files/1666262895how-to-use-the-public-chat-rooms-in-az-global-pdf1666262895.pdf)[the-public-chat-rooms-in-az-global-pdf1666262895.pdf](https://vepimg.b8cdn.com/uploads/vjfnew/3395/content/files/1666262895how-to-use-the-public-chat-rooms-in-az-global-pdf1666262895.pdf)